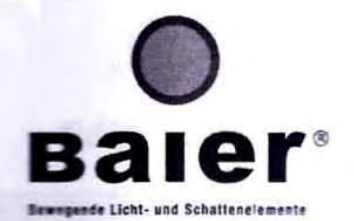

 $\begin{array}{|c|} \hline \multicolumn{3}{|c|}{} \multicolumn{3}{|c|}{} \multicolumn{3}{|c|}{} \multicolumn{3}{|c|}{} \multicolumn{3}{|c|}{} \multicolumn{3}{|c|}{} \multicolumn{3}{|c|}{} \multicolumn{3}{|c|}{} \multicolumn{3}{|c|}{} \multicolumn{3}{|c|}{} \multicolumn{3}{|c|}{} \multicolumn{3}{|c|}{} \multicolumn{3}{|c|}{} \multicolumn{3}{|c|}{} \multicolumn{3}{|c|}{} \multicolumn{3}{|c|}{} \multicolumn{3}{|c|}{} \multicolumn$ 

 $\begin{bmatrix} \bullet \end{bmatrix}$ 

 $\boxed{\bullet}$ 

 $rac{Q}{B(2)}$ 

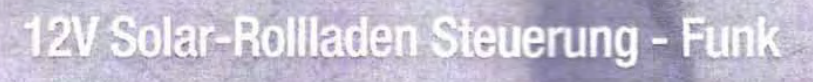

Produktgruppe: Rolladen Version: Sprache: Originalsprache: deutsch **Dokument:** 

**EINBAUANLETUNG** 

 $1.2$ deutsch RLL E 002 1013

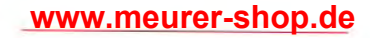

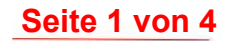

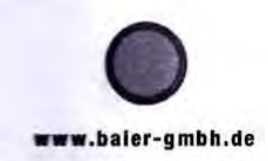

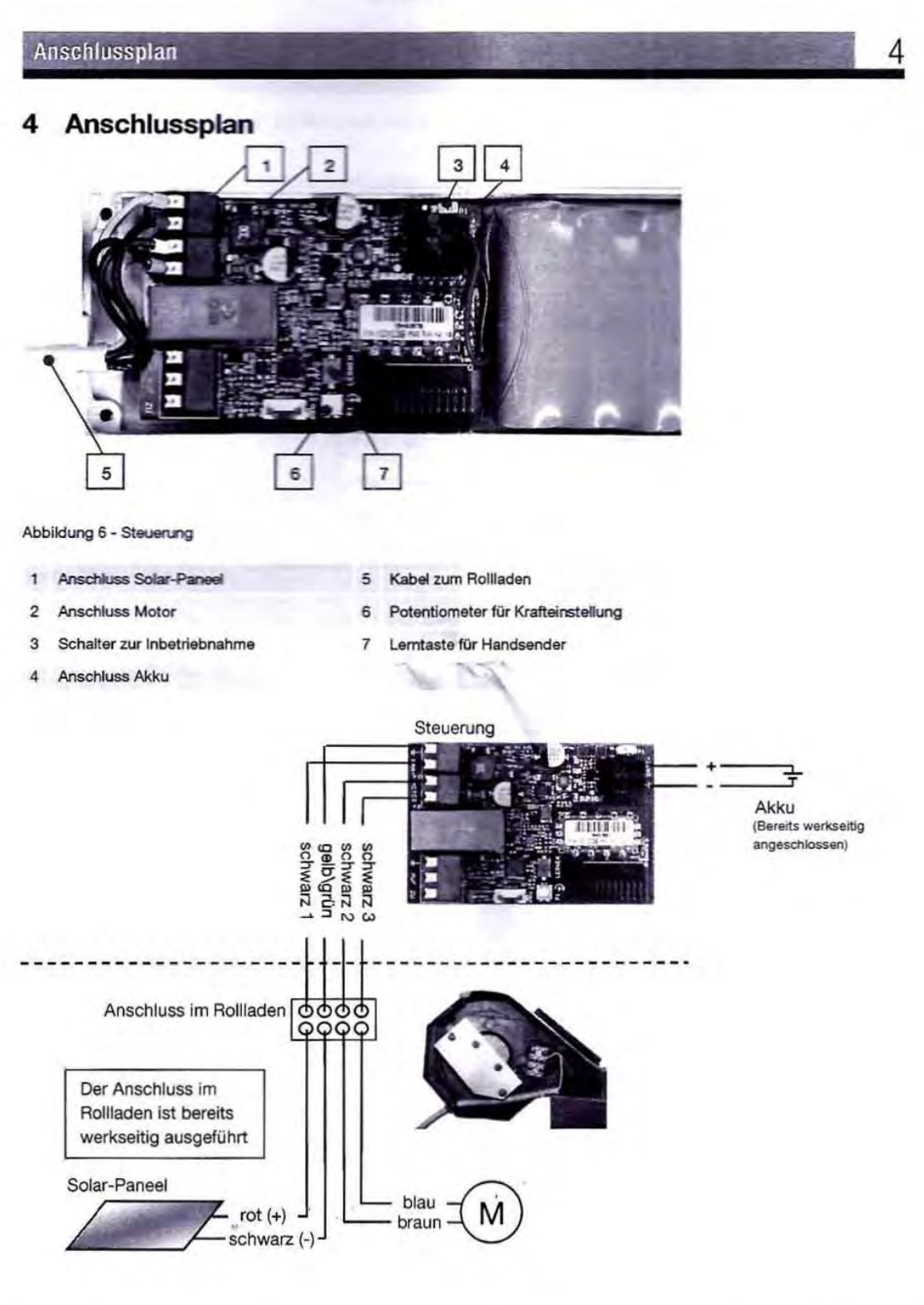

12V Solar-Rollladen Steuerung - Funk - Version 1.2

Einbauanleitung

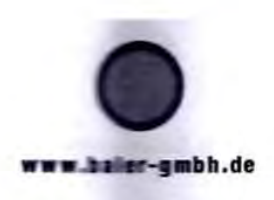

### Inbetriebnahme 5

#### Inbetriebnahme 5

Zur Inbetriebnahme der Salar-Rollladen Steuerung muss der Akku aktiviert werden.

WARNUNG

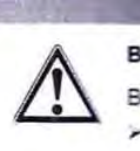

Betrieb bei Schwingstellung des Dachfensters Beschädigung des Dachfensterrollladens

Bedientaster nur betätigen, wenn das Dachfenster geschlossen ist oder sich in Klappstellung befindet.

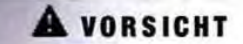

## Vorzeitiges Einschalten

۷

Beschädigung der Steuerung

Steuerung erst nach Fertigstellung aller Anschlussarbeiten einschalten.

Steuerung einschalten

- > Schalter in Pfeilrichtung schieben.
	- $\rightarrow$  siehe Abbildung 7
- Rollladen lässt sich über Bedientaster steuern.

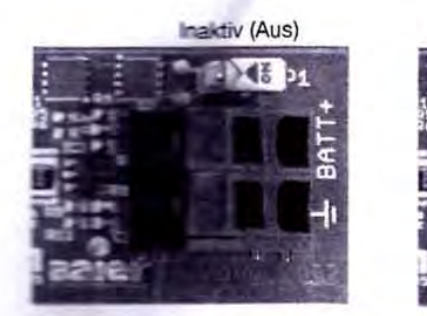

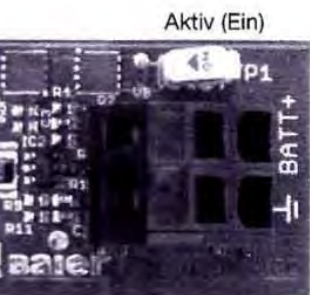

۹

**Abbildung 7 - Schalter zur Inbetriebnahme** 

5.1 Akku wechseln

> Steuerung ausschalten:

Schalter entgegen der Pfeilrichtung schieben (siehe Abbildung 7).

- > Akku wechseln (Polarität beachten!)
- > Steuerung einschalten.
- Rollladen lässt sich über Bedientaster steuern.

Enbauanieitung

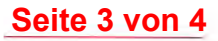

5

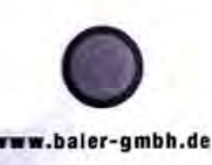

# Inbetriebnahme

## 5.2 Funkhandsender einlernen oder löschen

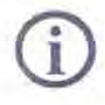

## **Funkhandsender**

Der mitgelieferte Funkhandsender ist bereits eingelernt. Die Stopp-Taste am Handsender ist nicht belegt. Stopp-Funktion möglich durch Betätigen der Auf- oder Abtaste. Eine Steuerung kann auf bis zu 32 verschiedene Funkhandsender eingelernt werden.

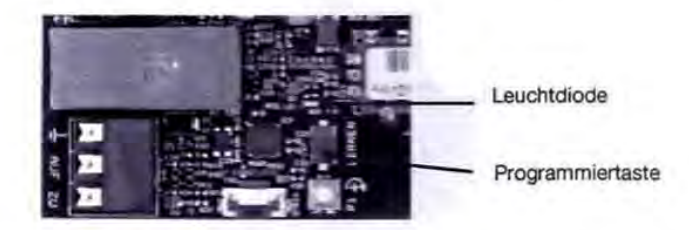

Abbildung 8 - Programmiertaste

Einen Funkhandsender einlernen:

Einlernen in mehrere Steuerungen gleichzeitig<br>Ein Handsender wird in jede Steuerung eingelernt,<br>Lernmodus befindet. Ein Handsender wird in jede Steuerung eingelernt, die sich gerade im Lernmodus befindet.

- > Programmiertaste kurz drücken.
- .;' Leuchtdiode blinkt gleichmäßig.
- > Am Funkhandsender Taste AUF drücken.
- $\checkmark$  Leuchtdiode leuchtet für ca. 4 Sekunden dauerhaft und blinkt dann wieder.
- "; Ggf. weitere Handsender einlernen (faste AUF des Handsenders drücken).
- > Programmiertaste kurz drücken.
- $\checkmark$  Leuchtdiode erlischt.
- $\checkmark$  Funkhandsender eingelernt.

Einen bestimmten oder alle Funkhandsender löschen:

- > Programmiertaste gedrückt halten (ca. 2 Sekunden).
- $\checkmark$  Leuchtdiode blinkt schnell.
- > Taste AUF des Handsenders drücken.
- $\checkmark$  Leuchtdiode leuchtet ca. 4 Sekunden dauerhaft und blinkt dann wieder schnell.
- )1;- Ggf. weitere Handsender löschen (Taste AUF des Handsenders drücken).
- > Programmiertaste kurz drücken.
- $\checkmark$  Leuchtdiode erlischt.
- .;' Funkhandsender gelÖSCht.

> Programmiertaste gedrückt halten (ca. 2 Sekunden).

- $\checkmark$  Leuchtdiode blinkt schnell.
- > Programmiertaste erneut gedrückt halten (ca. 2 Sekunden).
- Leuchtdiode leuchtet ca. 4 Sekunden dauerhaft und geht dann aus.
- .;' Alle Handsender gelöscht.

12V Solar-Rolliaden Steuerung - Funk - Version 1.2

Einbauanleitung

Funkhandsender

Funkhandsender einlernen

**Eilzelne** Funkhandsender

löschen

**Δ**lle

löschen

**www.meurer-shop.de Seite 4 von 4**